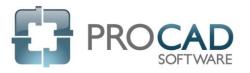

## **ELECTRIC Course Outline**

| Application          | Content                                                                                                    |                                                                                                    |  |
|----------------------|----------------------------------------------------------------------------------------------------|----------------------------------------------------------------------------------------------------|--|
| Standards<br>Manager | <ul> <li>Creating New Standards</li> <li>File Locations and Drawing<br/>Management</li> <li>Relationship with the Drawing<br/>Manager</li> </ul>   | <ul> <li>Filtering Specifications</li> <li>Multiple Block Locations</li> <li>Layers and the AutoCAD Layer Manager</li> <li>Importing and Exporting Standards</li> </ul> |  |
| ELECTRIC             | <ul> <li>Navigating the Toolbox</li> <li>Single Line Diagrams</li> <li>Schematic / Layout drawings</li> <li>Placing equipment and Lines</li> </ul> | <ul> <li>In-Line Symbols</li> <li>Annotations</li> <li>Lighting Schedules</li> <li>Cable Trays</li> </ul>                                                               |  |

| _ |                          |                                                                     |                                                                                 |
|---|--------------------------|---------------------------------------------------------------------|---------------------------------------------------------------------------------|
|   | User Settings<br>Manager | <ul><li>Changing AutoCAD versions</li><li>AutoCAD Profile</li></ul> | <ul><li>Snap/Grid Setting</li><li>4K Monitor Support (menu icon size)</li></ul> |

| Setup<br>Maintenance | <ul> <li>Changing Program/Application</li> <li>Datafile path lo<br/>Location</li> </ul> | cations |
|----------------------|-----------------------------------------------------------------------------------------|---------|
|----------------------|-----------------------------------------------------------------------------------------|---------|

| License Manager | <ul> <li>License Activation</li> </ul> | License Return |  |
|-----------------|----------------------------------------|----------------|--|
|-----------------|----------------------------------------|----------------|--|

NOTES: